**JAPLA**研究会 **2006 July 22 H18. 6.23 - 7.18 SDKCOMP.doc**

# 『 数独』 用 コンピュータ

#### 数独ハードウエア の 国際競争

中野嘉弘 **83**才・貞枝(札幌市)、山下紀幸(横浜市)、 西川利男(**JAPLA**会長)

 **FAX** 専 **011-588-3354 F/T 045-851-3721 F/T 047-163-0364 e-mail: yoshihiro@river.ocn.ne.jp Toshio.Nishikawa@kiu.ne.jp** 

数独を楽しむための専用コンピュータの話題である。 超難問の答をソット解いて くれる(カンニング用?)パソコン・ソフトの話では無い。 この分野でも国際競争は激烈である。

# 0. は し が き

 我が**JAPLA** の活発なる会友・志村氏からの先日のメール「数独ファンへ」(文献1) に励まされて、我ら三老プラスは、5月に"『数独』パソコンか人手か?"なる一文を 書いた(文献2)。 今回は、さらに、その続きを書く。 狙いは、この分野における国際競争の激烈さを知って頂きたく為である。 まさに、サッカーのW杯もどきである。 それにしても、知らなかったとは云いながら 日本勢の無力ぶりは口惜しい限りだったな !

1. 日経サイエンス と 海外同系誌 の 数独記事

 総合科学雑誌 **Scientific American** の翻訳的日本版に「日経サイエンス」がある。 海外には、同様な同系誌が沢山出版されている。 中野の知る限りでも8種はある。

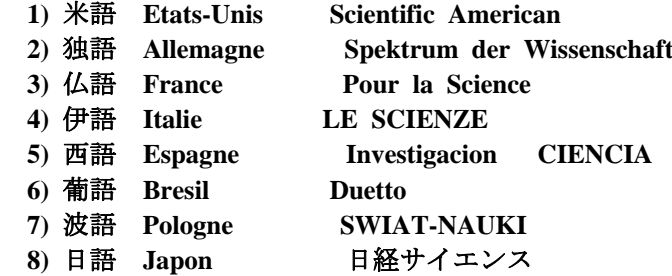

ここでも、サッカーの強国が顔を出している。

 さて、最近の 英米語版 **Scientific American (June 2006 pp.80-87)** の数学記事に **" The Science behind Sudoku " by JEAN-PAUL DELAHAYE** (文献3)を見た。 要点は「数独パズルを解くのには数学は不要である。 小学校算術すら要らぬ。

 しかし、そのゲームは興味深々たる数学的諸問題を提示してくれる。」である。 著者はフランス人で、ベルギー国境に近い **Lille** リール大学(**1887**年創設)の計算機 科学科の教授である。

 元来は、著者自身の上記の仏語版 3) **Pour la Science** の、既に 昨年末、 **2005 Dec** 号に掲載されたものである。 題して**" Le Tsunami du Sudoku"** (数独の 津波)であった(文献4)。 それを多少、拡張したものが、英語版で、半年遅れ**2006 June** 号にて出版されたのであった(文献3)。

ところで、ドイツ語版の 上記 2) **Spektrum der Wissenschaft** は、仏語版より 3ケ月遅れだが、英語版より3ケ月早い、**2006 Maerz** 号(**pp. 100-106**)で出版されて いる(文献5)。 ただし、中味は大幅に異なる。 著者名は同じであるが。 大学のある リール が、ドイツ国境に近く、昔から、仏語・独語 混交地帯なのだろう。 そのドイツ版記事の中で、偶然、中野は『**SUDOKU**パズルの正解者に、抽選で 「数独 コンピュータ」を進呈する』事を知った。 べ切りが、3月で、過ぎていたので、購入 を考えた。 あちこち、全世界を調べて、ドイツ製品の内の一つを緊急輸入した。 **LF SODOKU Computer** である。 **LF** とは、考案者の名前 **Lutz Friebel** に由来する。 その使用経験などを、後節で述べる。

 なお、仏語版では、旧年12月号に続き、今年の6月号にも、追加の **SUDOKUI** の記事 を載せている(文献 $4-a$ )。

それに対して、日本語版「日経サイエンス」は如何に?

最近の8月号迄の過去一年間のバックナンバー等を検索したが、「数独」の記事は、 全く見えない。 冷淡なものです ?!

我ら三老プラスが、5月のJ研報告(文献2)で述べた通りです。

つまり、

 『日本では「数独」のPC処理では、目ぼしい仕事がないようだと見るらしい? (本当かな? 我が JAPLA は三老が健闘している筈だが!) 豪州その他の外国から、 SUDOKU PCゲーム の逆輸入が盛んな事かな?』

 しかし、日本の数学誌「数学セミナー」の最近号には、英国からの留学帰りの日本人・ 数学者の「逆輸入」的解説記事を見た。 英国では **SUDOKU** は 「スドク」と縮めるし、 **KARAOKE** は 「カラオキ」 と発音するそうだとも(文献9)。

これに付いても後述する。

#### 2. SUDOKU ゲーム機

 「数独」を楽しむ本や雑誌・新聞コラムは山ほどある。 紙以外にパソコンで楽しむ「数 独ソフト」も、これまた山ほど市販されている。

古くは、任天堂あたりのゲーム機用が 2001年頃から売られている。

その後も、小型な電卓クラスの専用機が多く出ている。 電子玩具の一種か? 日本では、

1)ナンプレマスター (エポック社) 対象年齢 6才以上 **¥ 1,663**

2)kazzle (タカラ社) 対象年齢 9才以上 **¥ 3,489**

3)数ダス (ハピネット・ロビン社)

4)**Puzzle Series Vol.3 SUDOKU** 数独 (ハドソン社)

いずれも、 **Amazon.co.jp** 扱い、価格は数千円 である。

海外でも、様々な同類が売られている。

次節で述べる専用機は、前記、ドイツ語版 **Spektrum der Wissenschaft 2006.3** の 「数独」記事中に紹介されていたものである。 取扱い説明書(通称、取説)が 独語 だと云う理由?に引かれてで、中野が最近、ドイツから購入したものである。 **e-mail** で数回やりとりして、支払条件などをつめ、半月ほどで、手元に届いた。

 到着した品の「取説」が、実は独語ではなくて、英語だったのに、チトがっかり した。 おまけに、その英語には、合点の行かぬ点が多く、理解するのに苦労した。 数独マシンの要件を示す必要例と思われるので、参考として、解説する。 「取説」そのものに忠実なわけでは無いが!

同社(**Yatego**)では、多くの機種を販売している。 例えば

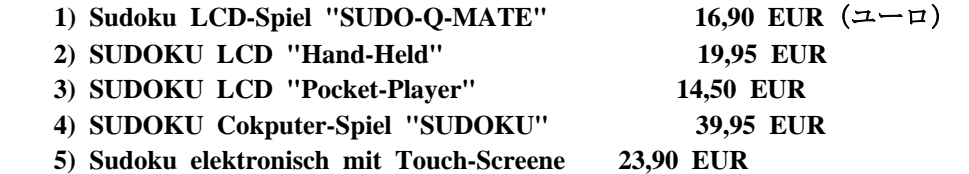

中野が購入したのは、上記の 4)相当の最高価格の機械である(実は半額で入手)。 以下、概略を解説する。

3. LF SUDOKU Computer

命名 考案者 **Herr Lutz Friebel** 氏 に因む

取扱い説明書(取説)の先頭に、なんと **Alzheimer's disease** 予防に有効とある。

 価格 40ユーロ(40米ドル、約5千円、 運賃:書留・航空便を含む) 中国製 **Made in China** (世界の廉価・量産工場か!) モード 時計/アラーム/数独ゲーム(9x9形のみ)

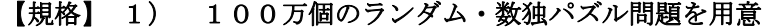

- $2)$  難易度 5通  $1 \sim$  5
- 3) 大型 LCD デスプレイ 7.9 x 5.9 cm  **9 x 9 GRIDS 3 x 3 BOX** 印刷済み
- 4) 単4形乾電池 2ケ
- 5) 数独モード
	- **a) Time-Up 100 min.**
	- **b) HELP** 機能(ヒント解を表示)
	- **c) PAUSE** (途中で経過を保存記憶・再開)可能

【ボタン、 キイ】

- 1)**ON/ OFF POWER**入/切
- 2)**Start / Solve Game** スタート/ **2 SEC** 押せば解答を表示
- 3)**Help / Clear** カーソル指定**GRID** に1つの答を入力/入力数字を消す
- 4)**Sound** 音の **on/off** (表示: 2連8分音符の有無)
- 5) Reset 全てリセット (滅多に使わぬ、時刻表示までリセット)
- 6)**Mode/ Pause a) Mode Change: Time/ Alarm / Game b) Pause Mode at the Game**
- 7)**Set a) Clock/ Alarm mode** 切り替え 重要 **b) Number/ Memo** モード切り替え **at the Game**
- 8)**Up** ▲ **a) At Clock/ Alarm Mode: Time Up b) At the Game: the Cursor goes Up / the Number goes Up** 9)**Down** ▼ **a) At Clock/ Alarm Mode: Time Down**
- **b) At the Game: the Cursor goes Down / the Number goes Down**

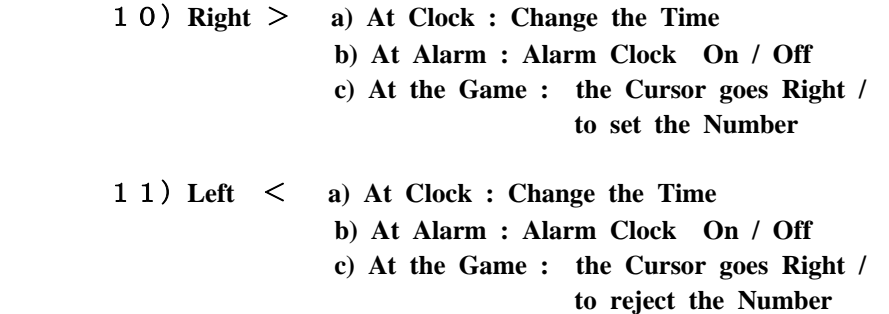

【使用法】 **Game Operation Mode**

- 1) 電源 on/off 現在時表示 例 **2006 7-11 pm 2-53- 46 mode 1回押す AL (アラーム) モード**  mode 更に1回押す ゲーム・モードに入る **GAME LEVEL**(難易度1~5)の数値 点滅 **TIMER** 表示 の初期値 **00:00**
- 2) **GAME LEVEL**(難易度)の設定 ▲ **UP**キイ 押す 難易度上昇 1~ 5 ▼ **DOWN** キイ 押す難易度下降 5~ 1
- 3) **TITLE**(数独問題の字幕 **display**)選択される > **RIGHT** キイ (または < **LEFT** キイ) 1回押す LCD スクリーンに、その都度、異なる数独問題 (9 x 9) が表示される。

 問題のデータとして **given** 与えられた数字と、 **open** 空白の **GRID** 格子 が見える。 **GRID**(数字1ケ分の小さい格子、**cell**)と やや太い線で囲まれた(3x3)の **BOX** (箱型、**BLOC** ブロック)が見える。

- 4) **START** キイ 1回押す
	- ゲーム開始 難易度数の値が固定し、 タイマーが動き出す。 **GRID 格子の中で、アンダーライン [\_\_] が点滅する場所は、** プレイヤーが、これから入力すべき**GRID** のポインターの場所である。(点滅は 少々見難い)。 数字入力キイ **1** ~ **9**を押す。 そのポインターは、シフトキイ ▲ ▼ > < を押して、移動出来る。
- 5) 数字の入力法 (多岐に亘る)
	- a.基本:

 9x9 **GRID**の上部、**LEVEL TIMER** の下部に 参考数列 **1 2 3 4 5 6 7 8 9** が見えるのが普通である。 もし、ポインターが、 数字が既知(**given**)の **GRID** を指している時には、 その **given** 値 1ケ だけが示され、数字入力キイを押しても入力出来ない。 ポインタ-が **open GRID** を指している時には、押した数字が **GRID** に入り、 アンダーバーが点滅する。 かつ、上の参考数列の当該数字にもアンダーバー の表示が付く。 ポインターを移動させれば、**GRID** の アンダーバーの点滅は止み、参考数列での アンダーバーも消える。

b. 入力数字を訂正する事:

 ポインターを訂正したい **GRID** に移す。 **SET** ボタンを押す。 **HELP/ CLEAR** ボタンを押すと、**GRID** が 空白 **open** に替わり、入力を促す アンダーバーが点滅する。 そこで、新しく、数字キイを押して入力する。 ポインターを移動させれば、残された **GRID** の数字は固定する。

 c. **digit setting mode**: 数字入力ボタンを使わない方式。 ポインターを訂正したい **GRID** に移す。 **SET** ボタンを押す。 ▲ キイ を押せば、上部(**LEVEL TIMER** の下部)の参考数列内の数字が 1づつ増加する(▼ を押せば減少)形で現れる。 希望の数字になったら、 > (またはく) キイ を押せば、その数字が入力される。 それを確定するには **SET** ボタンを押し、更にポインターを移動すれば、 アンダーバーの点滅(入力促進)は止む。 更にポインターを移動すれば、アンダーバーの点滅(入力促進)となる。

 その確定の予定を中止するには、上記 **SET** ボタンの替わりに、水平矢印ボタン を押せば、確定予定の数字は消えて空白 **open** となり、アンダーバーのみ点滅 (入力促進)となる。

 一般的に、**digit setting mode** から脱却して、入力促進のある **game mode** に 戻るには **SET** キイを押す。

d.**CLEAR** キイ:

 ポインターで指定した、ある **GRID** (格子)内の数字を空白 **open** にする には、**SET** キイを押した後に、 **HELP/CLEAR** を押せば良い。 空白になった後には、入力促進のアンダーバーが点滅する。

- ※ 与えられた問題の **given** の **GRID** を **CLEAR** したり、別な値を代入して 置換する事は、トライしたものの、技術的に不可能であった。 従って、ユーザーが何処からか選んで来た数独ゲームを、このマシン上に移植 して実行する事は出来ない。 必ず、最初に選んだ **TITLE** (問題)を解かければならない!
- e. 全ての **GRID** に数字入力の後、**START/SOLVE** キイを押せば、解答のチェック が始まる。

 正解ならば、 "GooD" が 表示され、**TIMER** は停止する。 これらの 表示は互いに点滅する。 もし、解答が不正ならば、 "Err" が表示され、**TIMER** は P(**PAUSE** 中断)する。 これらの 表示は互いに点滅する。 この際 **Sound** 機能が **on** になっていれば、音信信号をも伴う。

- 6) 後始末
	- a. 正解の後: **START/SOLVE** キイを 1度 押せば、ゲームの初期状態に 戻る。 即ち、難易度の"Level"指定が点滅し、 **TIMER** は ゼロ 復帰する。 そして、次の 問題(**TITLE**)を選択出来る。
	- b. 解が不正の時: **START/SOLVE** キイを 1度 押せば、ゲームは継続となり、 **TIMER** は復活する。
	- c. 途中経過の保存: ゲーム中の時(**START** キイが 押されている状態)は **MODE/PAUSE** キイを押してから、 電源 **ON/OFF** キイを押せばよい。 最初の問題自身の保存は、**START** キイを押した後に、**PAUSE** し 電源 **OFF** とする。

次回に 電源 **ON** とすれば、その続きから、ゲームは始まる。

- 7) ゲーム・モード での 特殊技法
	- a. 答 の ヘルプ (4回まで可能) **HELP/CLEAR** キイを押せば、現在のポインター位置への解答が **H-1 6** の 如く表示される。 次回は **H-2 7**、 **H-3 9** 、 **H-4 8** 等々。 4回以上は無効となる。
	- b. **HELP/CLEAR** キイを 2秒間押し続ければ、プレイヤーが入力した **GRID**  への入力値はクリアされる。
	- c. 全解答の表示 **START/SOLVE**キイを 2秒間押し続ければ、全解答が表示される。 キイを放せば、ゲームの初期状態に戻る。
	- d. **TIMER** が **99 min 99 sec** に達すると、パズルが未解答であっても、 強制的に終了する。 " Err" と " 99:99"が交互に点滅する。
	- e. 8分間、キイを押さなければ、自動的に 「時計」モードとなる。 時計モードで、4分間、キイを押さなければ、自動的に電源 **OFF** となる。
	- f. **MODE/PAUSE** キイを繰り返し押せば、「時計」モードに入る。
- 8) **Grid Candidates Auto Memory Function** (本機の最大の特長)

 解答がユニークであれば、1つの **GRID** への入力数字の候補も1ケの筈である。 しかし、それを厳格に守る事は、解が既知である以外は、実際には容易でない。 本機では、1つの **GRID** への候補は **1** ~ **9** のうちから選んで記憶させて置く。 ポインターカーソルが、該当 **GRID** に來ると、候補参考数字列に アンダーバーが 表示される。 従って、数字入力が容易になる。

 しかし、宣伝文句だけで、「取説」には詳しく説明して居ないので、今後の 興味深いテーマと考えたい。

### 4. 実 行 例

難易度 5段階中の **Level 1** (最も容易)の 例題 **LF716** (下掲)を採る。 空所 **open** は **41**ケ所。 **9x9 GRID** で **3x3 BOX** が見易いように、スペースを取って ある。 **BOX** は 横並びで3行、3列。 1行目に **BOX B1, B2, B3** が、2行目に **BOX B4, B5, B6** が、 3行目に **BOX B7, B8, B9** が 在るとする。

- 手順0: **START** ボタンを押す。 **Timer** 始動。 何処か(大抵は左上隅)の  **pointer cursor** が点滅し始める。
- 手順1: 数字の既知 **given** が一番多い 中央の **BOX B5 2 1 4** から着手しよう。 **0 0 0**

 **8 6 7**

 **pointer cursor** を **given** 数字 **2** の下の **cell** (空所)に合わせ(点滅確認) 黙視によって、数字の 候補値、今は例えば 3 を数字ボタンを押して入れる。 さらに 右ボタン> を押して、**cursor** を右隣に移動すれば、入力値 3 が 確定する。

 続いて、**given** 数字 **1** の下の空 **cell**に、黙視によって、候補数字 例えば 5 を入れ、さらに**cursor** を移動して、入力値を確定する。 同様に **given** 数字 4 の下の **cell**に、候補数字 9 を入れて確定する。 かくて、中央 **BOX B5** は一応完成した。 『一応』としたのは、黙視による中央行の候補数字は、今の例 3 5 9 では なくて、別な組み合わせ 例えば 5 9 3や 5 3 9 の可能性などもあり 正解がいずれれかは、今の処、判らないからである。

 【参考数列】 **9x9 GRIDS** の上、問題の **Level** や **TIMER** の下に、数字 **1** ~ **9** が 見える。 **Pointer Cursor** で指示される **GRID** が、当初から **given** の時は その一義的な数字が見える。 その **cell** が **Open** であれば **1** ~ **9** の全ての 数字が候補 として、表示される。 その **GRID** に、黙視によって、候補値が入力済みであれば、その数字には アンダーバーが付く。 もしも、候補値が複数ケ選択されている時には、 アンダーバーの付く数字は複数ケである。

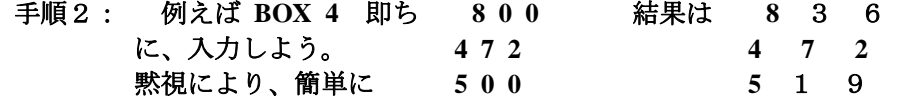

今は、大きい文字が、アンダーバー付きの入力された候補数字である。

手順3: 例えば **BOX 6** 即ち **0 0 9** を対象とする。 **1 6 8**

 **0 0 3**

 この **BOX** の第1行の可能性は、視察により 5 8 **9** か 7 5 **9** で あろう。 複数候補の組である。

 前者の組合せを採る時には、対応 **GRID** に、数字58が入り、上記 の参考数列は **1 2 3 4** 5 **6 7** 8 **9** となり、候補値の処の数字には アンダーバーが付いている。 本文章上では、アンダーバーの代わりに、 大文字で示して置く。

候補数字 5 を第2候補で置換するには、どうするか? 同じ **pointer cursor** で、置数ボタンを押して、第2候補の 7 を入力し ようとすれば、その **GRID** は 「数字**dot**」が表示され、**cursor** が点滅する のみで、うまく行かぬ。

 【対策】 **[HELP/CLEAR]**キイを押せば(時には、**[SET]**キイを押した後に)、**GRID** を 空白に出来るので、その後に 7 を入力すれば良い。 第3行は、視察により、簡単に 42 **3** と決定、入力出来る。

手続き4: 例えば **BOX3 0 4 1** 黙視により 第1 **GRID** に 置数 6  **0 0 0** 第2行に 数字 5 8 9 を置数  **3 9 2** 手続き5: 例えば **BOX9 2 0 0** 同様、第1行の空所に 1 5 を置数 970 第2行の空所に 4 を置数  **0 0 0** 第3行に 8 3 6 を置数するのは簡単 手続き6: 例えば **BOX7 3 6 8** 黙視により、簡単に  **0 0 0** 第2行に 1 2 5 を置数  **7 9 0** 第3行の空所に 4 を置数 手続き7: 例えば **BOX2 9 7 8** 黙視により、簡単に  **6 0 0** 第2行の空所に 3 2 を置数  **0 0 0** 第3行に 5 4 1 を置数 手続き8: 例えば **BOX1 0 0 0** 黙視により、先ず第2行の空所に 9 を置数  **0 4 1** 第3行の空所に 6 8 を置数  **0 0 7** 第1行に 2 5 3 を置数出来る 手続き9: 最後の **BOX8 0 0 0** 取りあえず、第1行に 4 9 0

 **0 0 6** 第2行に 0 8 とまでは置数出来る。  **1 2 5** しかし、この先は手詰まり。

どうも、中央列の **BOX2**、 **BOX5**、 **BOX8** に手直しが必要らしい。

【対策】 **BOX8** の第2行の空所に 3 を置数。 第1行を 4 9 0 から 7 4 9に変更。 対応して、 **BOX5** の第2行の 3 5 9 の先頭の 3 を 5 に変更。 例えば 5 9 3 と変更する。 それに伴い、**BOX2** の第3行の 5 4 1 の 5 4 を 4 5 に変更する。 変更法は、今まで、色々解説したが、慣れないと大変である。 例えば、最後の 4 ←→ 5 の交換などは、置数ボタンを交互に押し、 その都度、対応する **GRIDs** の **pointer cursor** は、(複数候補による) 交互点滅を反復する。 繰り返しに中にやっと 4 が置数されて納まった。 最後に **[START / SOLVE]** キイを押すと、**TIMER** から祝福の文字 GooD に替わる。 この際、**[SOUND]** ボタンが機能するごとく押されてあれば、 めでたいチャイム音も聞こえる。 メデタシ、メデタシ!

 こうゆう説明を、ドイツ語や英語で書かれたら、読むのもシンドイ事であろう。 実際には、説明は簡単なもので、上に述べたような事は、経験で覚えろ! なのである。

5. **University College London** 製 の パズル

 **University College London** の **Mark Huckvale** 先生の **Java** 言語による数独 作品を **Web Site** で見た(文献7)。 題して **" Su Doku Puzzle Creator & Workpad "**  機能や説明が、本稿の **LF-Sudoku Computer** に似るので、紹介して置く。

 サイズは 9x9 で 3x3 **BOX** が 9ケ。 置数ボタンは 1~9 と \_ (**Open**用、0 の代わり)。 コントロール・ボタンは別に6種ある。

**[Create]** 新しい初期値を持った問題を与える。

- **[Clear]** パズルの画面(**GRID board**)をクリアして、何処か他所から採った問題を 入力出来る。 **LF-Computer** より勝る点だ。
- **[Lock]** パズルの初期状態を固定する。
- **[Reset]** パズルのボードを初期状態に戻す。
- **[Hint] cell**(格子点)に入力すべき正しい数字へのヒントを与える。
- **[Solve]** 解答の **full screen** を示す。

【遊び方】

- 1) 数値入力すべき **current cell** は、濃い色で示される。
- 2)**current cell** の選択は、**mouse** または **cursor key** を使う。
- 3) 入力数値は、パズル画面ボードの右側の数字ボタン または パソコンKBの 数字キイを押す。
- 4)明らかに不正な答を入力しようとする場合は、**beep** 音を発して、拒否する。
- 5)結果の答として誤りであっても、入力が1~9の間の数字であれば、一応、 入力は出来る。 それをクリアするには、 **space bar** を押せ。

## 6. **SOURCENEXT** 社の 数字パズル

- **豪州No. 1の SUDOKU を銘打っている。 ソフトとして ¥1980 (税込) Copyright 2006 Mindscape, Oak Systems, SOURCENEXT Corp.** (文献8)
- ゲームの種類(サイズ) 9x9 に限らぬ、 数字 または アルファベッド

 4x4 (最小) 6x6 8x8 9x9 (通常) 10x10 12x12 14x14 15x15 16x16(最大)

入力記号は 1~9 と X(**open 0** のつもり)

- 【註】 我ら(Y.中野)は、すでに最大 36x36 まで作成済み。 さらに、 数字 または 文字・記号も可とする。
- 難易度は5段階: 入門 初級 中級 上級 超難級
	- 諸機能 : 間違いの表示、やり直し、 レセット(旧に戻す) 自動記入、 マークをクリア : 新ゲーム、パズル番号の選択 パズルを自作する、他所からの読み込み

以下省略。 ソフトを購入して、トライされたし(ヨドバシカメラ店頭にあり)。

#### 7. 数学セミナー の 最新記事

 日経サイエンス誌の、この1年分には「数独」の記事は見えなかった。 しかし、最近の「数学セミナー」誌(5月号**2006** 文献9)には、イギリス留学帰り の先生の紹介記事などがあった。

大阪経済大学経営情報学部の西山 豊先生の「**Sudoku** がイギリスで大ブレイク」の記事 では、「女性にも大人気」の由。 この記事を見た我が三老の一人・横浜の山下老は 早速「札幌の **madame NAKANO**」を感じたとFAXして来た。

 また、明治大学理工学部の阿原一志先生は、難易度1~6に応じた6題の、新作 「数独問題」を提供された。 その内、難易度5の問題は、惜しくも、複数解答(3通) を持つものであった。 ニコリ社などプロの出題者なら、恐らく有り得ないミスである が、それだけ、「数独」が難しい問題を含んでいる証拠であろう。

 記事の最後は「面白いものは何でも・・やろうという昔の大学のよさがイギリスには 残っているような気がする。」と結んであった。 この西山先生は「(豪州の原住民の) ブーメランの飛行力学」でケンブリジに留学となったとか!

日英の風土の差を感ずるとも!

ここまで書けば、本稿に「むすび」の弁は不要かも!

#### 8. 結 び の 代 わ り

 「数独」の機械化・自動計算は「ゲーム機」で始まった。 ソフトでは EXCEL が先鞭を付けた。 あるウェブ(文献10)での統計では

「数独 自動計算」の検索結果は 約12、800 件あった。 その中には、我ら **JAPLA**研究会資料 最近では西川会長の「**J** の **OOP** と **GRid** プログラミング-その5 Jによる数独パズル - 棋譜の自動記録と棋譜データによる実行」(文献11)も 含まれている。 YAHOO!IAPAN知恵袋の問答でも、「数独とコンピュータ・ ソフト」の議論が多い。 私(Y.中野)の理解し易い答は「数独の解答に計算は不要 です。 しかし、問題作成者の立場ならば、絶対に数独の自動解析機は使います。 解がはたして存在するか? 複数解ではないか? 気になって仕様が無いから! 解答者としてはねーえ? 楽しみが減るし、カンニングと見られるしねー!! 我が **Madame** 中野 は問題集:ニコリ「数独」名品100選(文献12)を購入したら 真っ先に解答ページを閉じ込んでしまった。 購入以来、46日、どうやら50問目に辿り着いた。 途中で「数学セミナー」などの飛び 入り問題もあり、集中している訳では無いが! 時に、1問に7日をかけた事も。 我が三老のベテラン・山下老は、100題を手がけ、92勝8敗の勢い(文献13)。 お楽しみな事です。 しかし、西川先生の応援用に、御両人とも、棋譜は全部、記録

してある。 御苦労様! さて、

 本稿で主に扱ったドイツから買った LF-**SUDOKU Computer** は、どの範チュウに 入るのかな?

とどめの一発! このドイツ製品には **Made in China** と貼ってあった。

# 文 献 資 料

 1)志村メール:「**SUDOKU**ファンへ」 **JAPLA@aplsoft.co.jp 2006.5.12 22:19** 2)中野嘉弘・貞枝 他:『数独パソコンか人手か?』 **JAPLA 2006 May 27 pp.8** 3)**JEAN-PAUL DELAHAYE**:**" The Science behind Sudoku ", Scientific American June 2006 pp.80-87** 4)**JEAN-PAUL DELAHAYE**:**" Le Tsunami du Sudoku ", Pour la Science decembre 2005** -a)**" Les ancetres francais du sudoku ", Juin 2006 pp.8-11, p.89**  5)**JEAN-PAUL DELAHAYE**:**" Sudoku oder die einsamen Zahlen ", Spektrum der Wissenschaft Maerz 2006 pp.100-106** 6)ドイツ **e-mail**:**Hr. Lutz Friebel 2006.6.22** より数回 **www.gymnastikball.yatego.com** 7)**http://www.phon.ucl.ac.uk** 8)**http://www.sourcenext.com** 9)西山 豊:「**Sudoku** がイギリスで大ブレイク」 -a)阿原一志:「**Sudoku**(数独)を解いてみよう 出題 6題 難易度 1~6」 数学セミナー **2006.5 pp.40-45** 日本評論社 10)**http://www.google.co.jp** 11)西川利男:「**J** の **OOP** と **GRid** プログラミング - その5 Jによる数独パズル - 棋譜の自動記録と棋譜データによる実行」  **pp.17 JAPLA** 研究資料 **2006/6/24**  12)ニコリ編著:ニコリ「数独」名品100選文芸春秋社**2006/5/30**  13)山下紀幸:FAX(**2006.7.15. 17:00**)ニコリ「名品選」Nr.100終了。

成績 92勝8敗。 原因を目下探索中です。